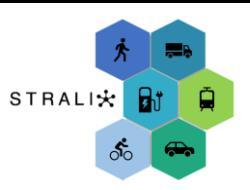

## Erfassung des Mobilitätsverhaltens

## Verwendung eines Datenloggers

Um die Mobilität in Essen zu verbessern, reichen Fragebögen nicht aus: dafür benötigen wir Informationen darüber, wann und wie Sie sich fortbewegen. Nach dem Ausfüllen der Online-Fragebögen geht es deshalb zur Erfassung Ihres Mobilitätsverhaltens.

Wir bieten Ihnen die Möglichkeit, einen Datenlogger zu verwenden, um Ihr Mobilitätsverhalten zu erfassen. Dieses Gerät erfasst automatisch und präzise Ihr Mobilitätsverhalten, welches dann analysiert werden kann. Dabei wird aufgezeichnet wann Sie sich wo befinden.

**Wichtiger Hinweis:** Ihre Daten werden anonymisiert gespeichert und nur für wissenschaftliche Zwecke im Rahmen des STRALI Projekts verwendet.

Wir freuen uns auf die Zusammenarbeit und schätzen Ihre Zeit und Ihr Engagement für diese Umfrage sehr. Ihre Teilnahme ist entscheiden für die Ergebnisse des Projekts und kann dazu beitragen, Essens Nachhaltigkeit und Mobilitätsqualität weiter zu steigern, für uns und zukünftige Generationen!

## Schritt für Schritt Anleitung

- 1.) Sie erhalten den Datenlogger *Columbus V900*
- 2.) Schalten Sie den Datenlogger ein
	- o Ein/Aus Taste ca. 3 Sekunden drücken ´ Status LED
- 3.) Überprüfen Sie die Log LED
	- o LED dauerhaft an oder flackert: Daten werden laufend aufgezeichnet
	- o LED aus: Aufzeichnungsfunktion ausgeschaltet
		- Zum erneuten Einschalten der Funktion Ein/Aus Taste kurz drücken

## *Und los geht's!*

- 4.) Legen Sie den Datenlogger eingeschaltet in Ihr Auto
	- o Schließen Sie den Datenlogger mithilfe des
		- beiliegenden Adapters am Zigarettenanzünder an den Strom an
- 5.) Laden Sie das Gerät bei niedrigem Akkustand (Status LED blinkt rot) außerhalb des Autos, falls Ihre Fahrtdauer zum Laden nicht ausreicht
	- o Status LED grün: Akku vollständig geladen

**Hinweis:** Weiteren Funktionen werden nicht benötigt und sind ausgeschaltet. Genauere Informationen zu dem Gerät finden Sie unte[r https://www.columbus-gps.de/download/columbus](https://www.columbus-gps.de/download/columbus-v900-handbuch.pdf)[v900-handbuch.pdf](https://www.columbus-gps.de/download/columbus-v900-handbuch.pdf) und bei weiteren Fragen, melden Sie sich gerne unter info.strali@uni-due.de.

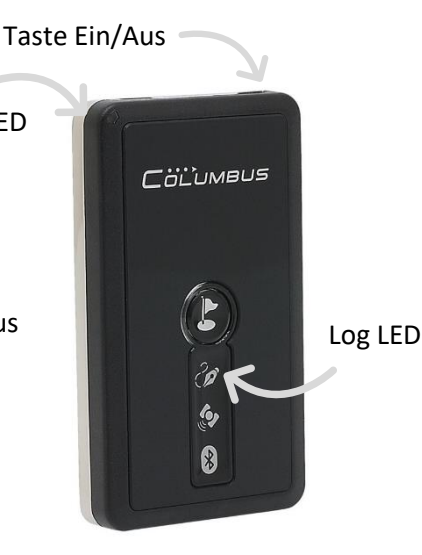